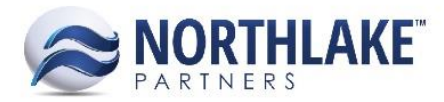

# **2017.05.05 RELEASE NOTES**

## **CONTENTS**

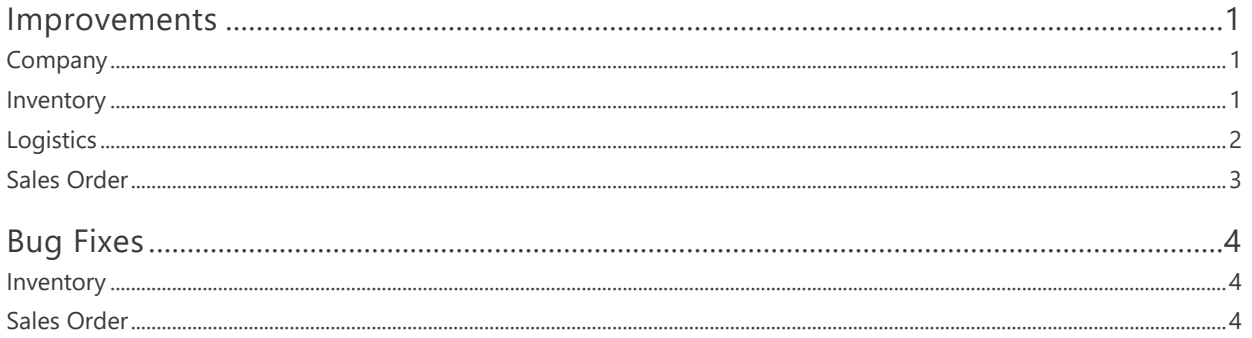

## <span id="page-0-0"></span>**Improvements**

## <span id="page-0-1"></span>**COMPANY**

#### **NS-1887 Improved File Import Functionality**

The Inventory Transaction file import process was improved with the following changes:

- Improved error text details by displaying all error items in the error text field. Previously only a single error details was displayed.
- Added the ability for notes to handle multiple note types.
- Added 2 new columns to the Integration Inbound list view:
	- o File Name: Displays the name of the uploaded file.
	- $\circ$  Uploaded By: Displays the name of the user who uploaded the file. *Note: These columns are not in the default view.*

## <span id="page-0-2"></span>**INVENTORY**

#### **NS-1889 Reworked Inventory Lot Owner Input**

This improvement includes the following changes for inventory lot ownership:

- A new preference 'Default Owner' was added to the Inventory module's preferences.
- If a user does not define the owner on an inventory transaction, the owner is set based on the Default Owner.
- Owner field was added to the Inventory Transaction Import templates.
- Data fix assigs the Default Owner to all lots that currently have no owner.

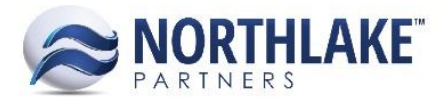

• Blank value was removed from the Lot Balances – Mass Update -Owner field. This prevents users from clearing the lot owner.

#### **NS-1893 Made the Certifications Tab of the Production Batch Record View Permissionable**

A new security control 'Grid: Production Batch Certifications' was added to the Security Controls. This security controls allows users to set Security Groups to have Full Rights, Read Only Rights or No Rights to the Certifications tab on Production Batch Records. If the security control is set to No Rights, the Certifications tab still displays on Production Batch Records, but the content is not displayed.

#### **NS-1895 Added a Column for BOL to the Inventory Transaction History – Item Inquiry**

The BOL column was added to the Inventory Transaction History – Item inquiry. This column is not in the system view.

#### **NS-1896 Added a Column for BOL to the Inventory Transaction History – Lot Inquiry**

The BOL column was added to the Inventory Transaction History – Lot Inquiry. This column is not in the system view.

#### **NS-1900 Changed Negative Lot Balance Error**

Previously, the system alerted the user upon saving the transaction when the Property 'Negative Available Balances' was set to 'Not Allowed' and the transaction included any line items with negative balances. The error has now been changed to display when the transaction status is changed to Approved / Posted. The error message was also updated to include the Item ID, Production Batch ID and the amount how much the lot would be drawn negative.

## <span id="page-1-0"></span>**LOGISTICS**

#### **NS-1906 Updated How Freight Weight and Cost is Calculated on the Lod Record View**

The Load Freight Weight and Cost calculations were reworked. This improvement includes the following changes:

- Freight Rate and Surcharge % decimals were increased to 5 decimals, but calculations on the record still round to 2 decimals.
- The names of the following Freight Methods were updated:
	- $\circ$  \$/Lbs-Net Wt.  $\rightarrow$  \$/UOM-Net Wt.
	- $\circ$  \$/Lbs-Gross Wt.  $\rightarrow$  \$/UOM-Gross Wt.

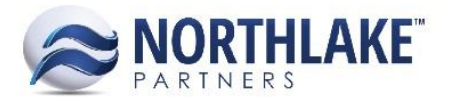

- Freight Rate UOM combo box was added to the Freight Costs tab, it's located on the right side of the Freight Rate Type combo box.
	- o This Freight Rate UOM defaults to the 'Default Shipping UOM' defined in Sales Order preferences.
	- o The Freight Rate UOM can be changed until the shipment is shipped.
	- $\circ$  The values on the load record are recalculated when the Freight Rate Type is changed and the record is saved.
	- $\circ$  The following message is displayed if any weight values cannot be converted to the Weight UOM selected: 'Item *ItemID* on Transaction *TransactionID* does not have a weight conversion to *FreightUOM*.' This also sets any calculated values to 0. Users are prevented from changing the shipment status to shipped until a valid Freight Rate UOM is selected.

## <span id="page-2-0"></span>**SALES ORDER**

#### **NS-1440 Added 'Created Date' to the Sales Order Transactions List View**

A new column 'Created Date' was added to Sales Order Transactions and Sales Order Transaction Items List Views. This column displays the date of the Sales Order Transaction creation.

#### **NS-1760 Improved Sales Order Record not to Lose Changes when Load Record is Opened**

Previously, when a user opened a Load record from a Sales Order record, any unsaved changes on the Sales Order record were lost. This improvement opens the Load record in a new tab, which leaves any unsaved changes on the Sales Order record intact.

#### **NS-1912 Added a Validation to Approving Sales Order**

This change displays an alert for a user, if the user tries to change the Sales Order Transaction status to Approved / Ready to Post and the transaction's shipment/load record has a Freight Rate Type selected, but no rates have been entered.

*This change is linked to NS-1906.*

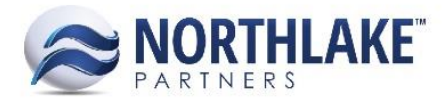

# <span id="page-3-0"></span>**Bug Fixes**

## <span id="page-3-1"></span>**INVENTORY**

#### **NS-138 Fixed Excel Export File Name for UOM Schedule**

Previously, when UOM Schedules were exported to Excel, the downloaded file was incorrectly named as 'Conversions'. The file name has now been corrected to be 'UOM Schedules'.

## <span id="page-3-2"></span>**SALES ORDER**

#### **NS-1836 Fixed Duplicate PO Number Warning on Sales Orders**

Due to a bug, users were not able to continue with the Sales Order process if the Sales Order preference 'Allow Duplicate PO Numbers' was set to 'Warn' and a duplicate PO number was entered. The issue has now been fixed and the system allows users to continue with the Sales Order after closing the warning prompt.